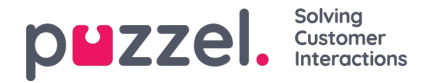

## **Tilføjelse af fridage, ferie eller fravær**

- 1. Højreklik på agenternes dag på planlægningsskærmen. Dette kan være med eller uden en vagt til stede.
- 2. Klik på "Add Activity" (Tilføj aktivitet).
- 3. Vælg aktivitetstype. Fridage til ferie eller fravær til sygdom.
- 4. Hvis agenten havde en vagt. Marker afkrydsningsfeltet "Full Day (whole shift)" (Hel dag (hele vagten)).
- 5. Hvis agenten ikke har en vagt. Sørg for, at starttidspunktet er 00:00, og sæt kryds i feltet "Full Day (whole shift)" (Hel dag (hele vagten)).
- 6. Hvis agenten har en delvis fridag, skal du vælge starttidspunkt og længde.

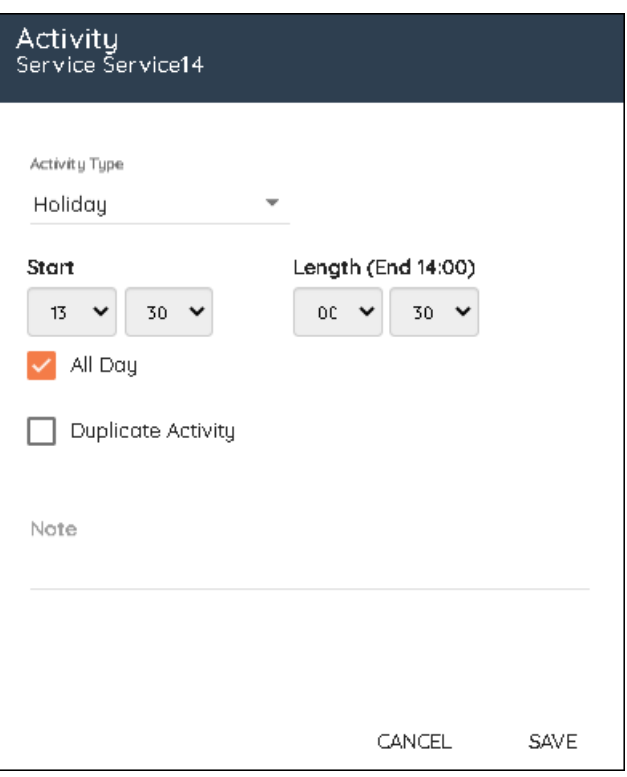

## **Tilføjelse af delvise feriedage**

Delvise feriedage skal tilføjes manuelt via planlæggeren, da agenter i øjeblikket ikke kan anmode om dem via agentportalen.

Agenter kan se, hvornår der er tilføjet en delvis feriedag, og at timerne for den delvise feriedag er blevet trukket fra deres årlige tildeling.

Hvis du vil tilføje en delvis feriedag, skal du tilføje den som enhver anden aktivitet.

Bemærk, at frokoster muligvis skal ændres til midten af vagten for at tillade en nøjagtig halv feriedag.

## **Anmodninger om annullering**

Agenter kan anmode om at annullere ferier, og det skal også godkendes af en administrator.

Det udføres på samme måde som godkendelse af ferier.

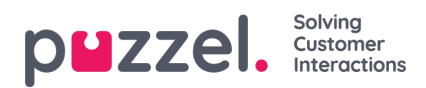

Klik på **fluebenet** for at godkende annulleringen eller på**krydset** for at afvise.

## **Visning af tidligere godkendte og afviste anmodninger**

Alle tidligere ferieanmodninger, der er godkendt eller afvist, kan ses ved at klikke på de tilhørende ikoner i afsnittet Holidays (Ferie).